## GENERAR FACTURA DERECHOS DE GRADOS

1. Una vez cumpla con todos los requisitos para grado y llegue a su correo el "estado completo" de este, deberá iniciar sesión en timonel e ingresar a el entorno "Proceso Grados"

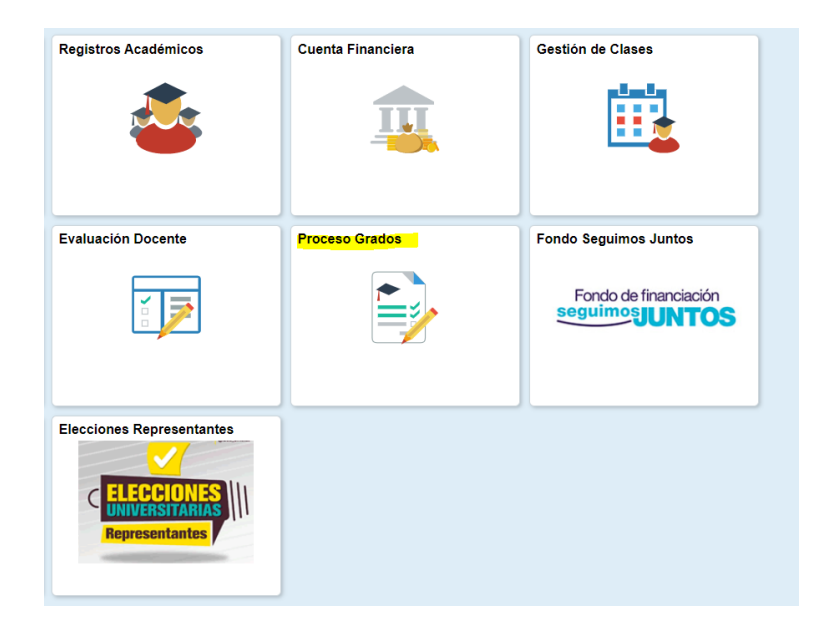

2. Deberá dar clic en estado solicitud

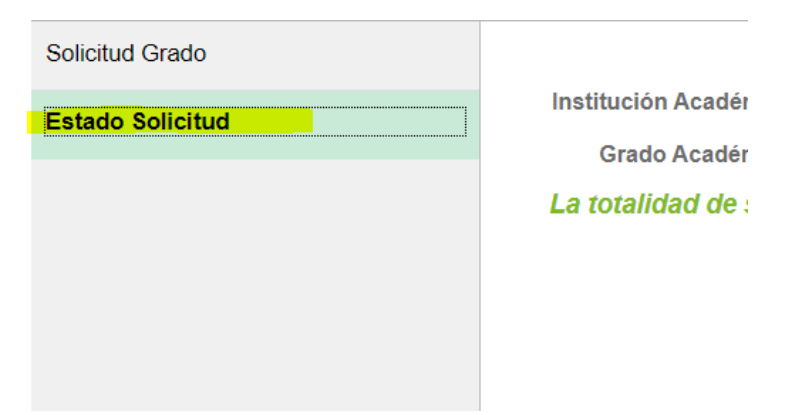

3. Y después, generar recibo.

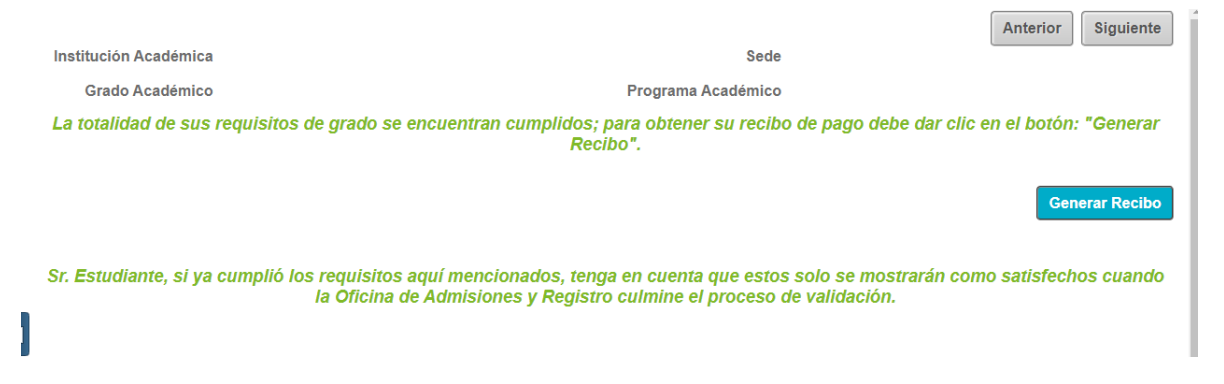

4. Este botón lo redireccionará a la página de impresión de facturas, donde podrá visualizar, pagar y descargar su factura por concepto de derechos de grado.

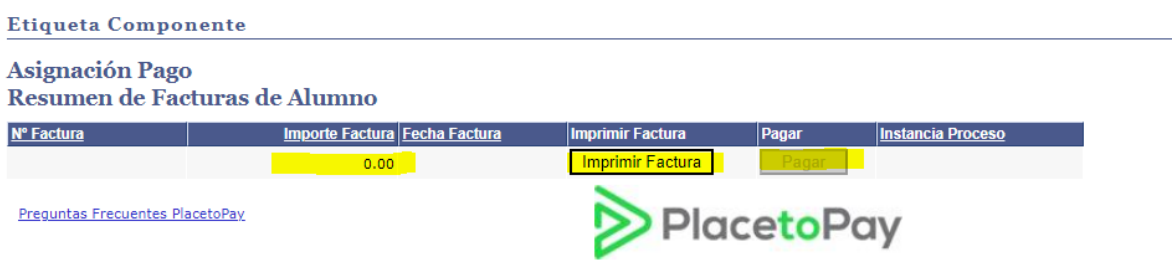

NOTA: Le recordamos que en los cronogramas de grados públicos y privados esta la fecha inicial y final de pago.